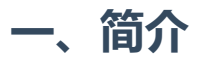

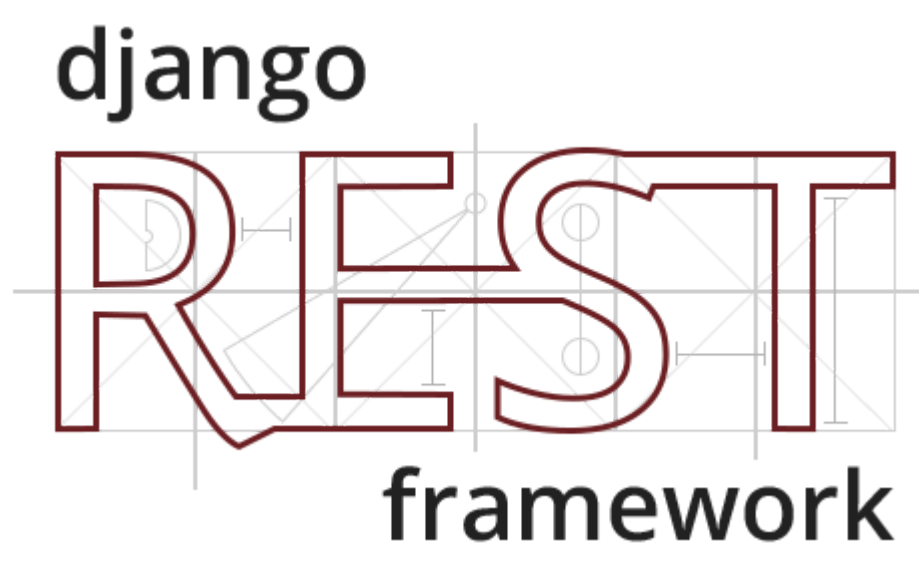

#### 官网地址: <https://www.django-rest-framework.org/>

Django Rest Framework是一个开源的,由合作资助的项目。如果在商业上使用REST框架, 建议注册付费计划,使之可以持续开发,健康发展。

Django Rest Framework是一个强大且灵活的工具包,主要用以构建RESTful风格的Web API。

Django REST Framework (以后简称DRF) 可以在Django的基础上迅速实现API, 并且自身还带有 基于WEB的测试和浏览页面,可以方便的测试自己的API。DRF几乎是Django生态中进行前后端 分离开发的默认库。

Django REST Framework具有以下功能和特性:

- 自带基于Web的可浏览的API,对于开发者非常有帮助
- 支持OAuth1a 和OAuth2认证策略
- 支持ORM或非ORM数据源的序列化
- 高可自定制性,多种视图类型可选
- 自动生成符合 RESTful 规范的 API
- 支持 OPTION、HEAD、POST、GET、PATCH、PUT、DELETE等HTTP方法
- 根据 Content-Type 来动态的返回数据类型 (如HTML、json)
- 细粒度的权限管理 (可到对象级别)
- 丰富的文档和强大的社区支持
- Mozilla、Red Hat、 Heroku和Eventbrite等知名公司正在使用

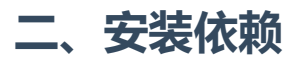

当前时间2019年5月,DRF版本3.9.2,依赖及支持如下:

- Python (2.7, 3.4, 3.5, 3.6, 3.7)
- Django (1.11, 2.0, 2.1, 2.2)

通常我们都是使用最新版本的Python和Django,比如当下的Django2.2和Python3.7.3。

以下软件包是可选的:

- [coreapi](http://pypi.python.org/pypi/coreapi/)(1.32.0+) 支持模式生成和coreapi命令行工具。
- [Markdown](http://pypi.python.org/pypi/Markdown/) (2.1.0+) 可浏览API的Markdown支持。
- [django-filter](http://pypi.python.org/pypi/django-filter) (1.0.1+) 过滤支持。
- [django-crispy-forms](https://github.com/maraujop/django-crispy-forms) 改进的HTML显示过滤。
- [django-guardian](https://github.com/django-guardian/django-guardian) (1.1.1+) 对象级别的权限支持。

# 三、安装方法

直接使用pip就可以安装:

```
pip install djangorestframework
1
2 pip install markdown       # Markdown
pip install django-filter # 可选
3
4    pip install coreapi                  # 可选
```
或者通过git下载:

```
1 git clone https://github.com/encode/django-rest-framework
2
```
安装完毕,在项目配置文件中,注册app:

```
INSTALLED_APPS = (
          ...
          'rest_framework',
     \left( \right)1
2
3
4
```
如果你想使用基于浏览器的可视化的API目录,并且希望获得一个登录登出功能,那么可以在根 路由下添加下面的路由,这个功能类似Django自带的admin后台:

```
urlpatterns = [
         ...
        path('api-auth/', include('rest_framework.urls'))
    \mathbf{I}1
2
3
4
```
#### 'api-auth/' 可以随意指定。

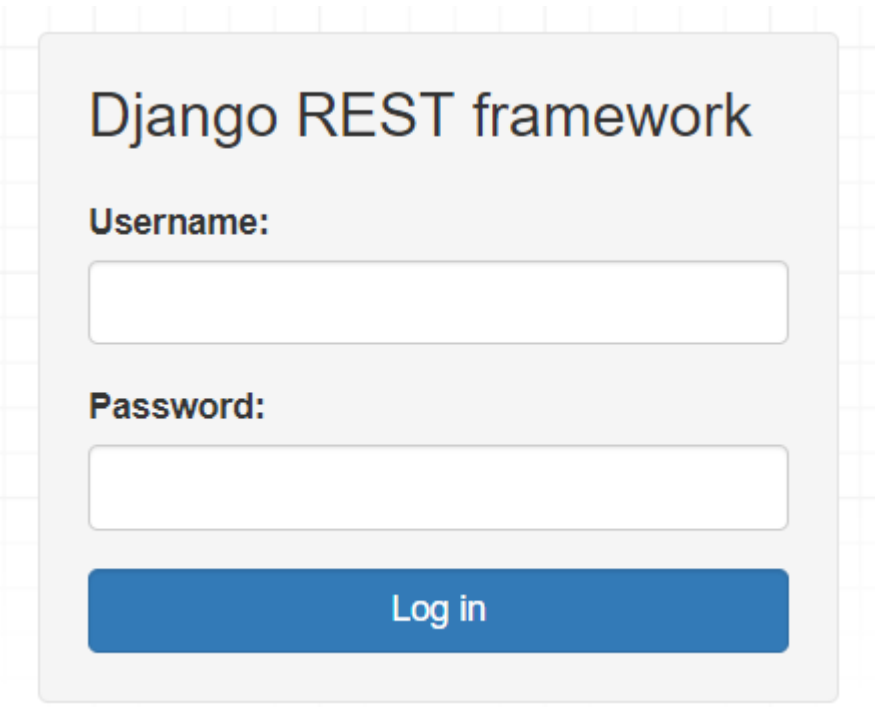

为了登录操作,也许你还要生成数据表,创建超级用户。这个步骤可选:

- python manage.py makemigrations 1
- python manage.py migrate 2
- python manage.py createsuperuser 3

### 在Windows中,DRF的目录结构如下:

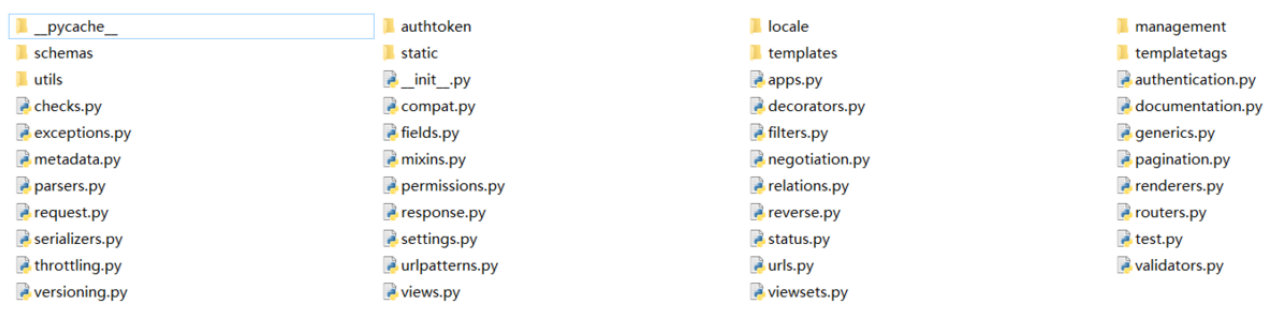

## 四、简单的使用

在项目的根路由urls.py文件中,写入下面的代码:

from django.urls import path, include 1

from django.contrib.auth.models import User 2

```
from rest_framework import routers, serializers, viewsets
    # Serializers define the API representation.
    class UserSerializer(serializers.HyperlinkedModelSerializer):
        class Meta:
             model = Userfields = ('url', 'username', 'email', 'is_staff')
    # ViewSets define the view behavior.
    class UserViewSet(viewsets.ModelViewSet):
         queryset = User.objects.all()serializer_class = UserSerializer
    # Routers provide an easy way of automatically determining the URL conf.
    router = routers.DefaultRouter()
    router.register(r'users', UserViewSet)
    # Wire up our API using automatic URL routing.
    # Additionally, we include login URLs for the browsable API.
    urlpatterns = [
         path('', include(router.urls)),
         path('api-auth/', include('rest_framework.urls',
    namespace='rest_framework'))
    \overline{1}3
 4
 5
 6
 7
 8
9
10
11
12
13
14
15
16
17
18
19
20
21
22
23
24
25
```
这个简单,又高度集成的例子,实际上是把DRF的序列化器、视图集、路由类和路由表都写在 一个文件里了。真实情况下肯定不能这么做。

启动开发服务器,访问 127.0.0.1:8000/users/ ,查看效果吧。